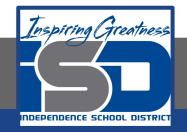

## **Visual Art Virtual Learning**

## Art Explorations - Photography Fun

# May 8, 2020

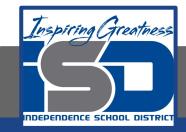

# Art Explorations Lesson: May 8, 2020

# Objective/Learning Target: You will be creating another word of your choice with whatever coloring you'd like.

## Word Photography

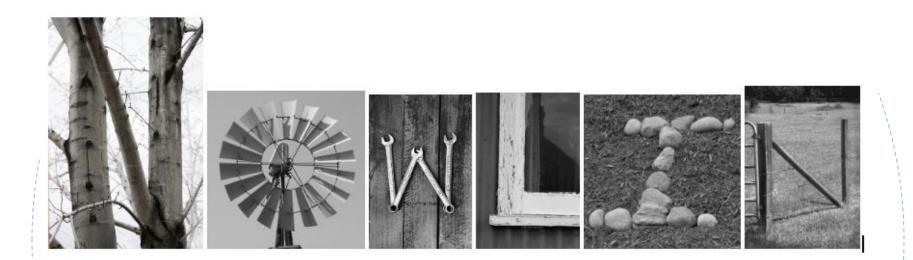

Hopefully your word and photography turned out to be a great success! I'm sure it did and don't forget to email me what you came up with! Today I'd like you to create another word, from your alphabet photographs. I want to see how creative you can be with this new art form you've learned!

Here is a reminder how to change your colors:

- Right click on one of your photos. (for chromebooks click on the mouse pad and ctrl at the same time)
- A tab will open up and select 'Image Options'
- To the left more options will show up
- Select 'Recolor'
- A drop down shows select 'no recolor'
- Select any color(s)

#### Because I am changing my last name back to my maiden name for next year, I created this for my classroom!

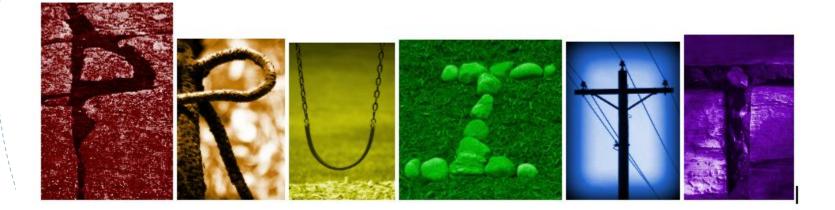

I can't wait to see what yours looks like! Please share your google doc with me!

Please email me if you have any questions.

shannon\_bown@isdschools.org